## Module Road Map

**1**

**Refactoring**

- **Why Refactoring?**
- **Examples**
- **Common Refactorings**

## Refactoring » What is Refactoring?

- Refactoring is the process of changing a software system so that
	- ❑ the external behavior is not altered, but
	- ❑ the internal structure is improved.
- Refactoring [\(http://www.refactoring.com/\)](http://www.refactoring.com/) is a "behavior-preserving transformation."
	- ❑ Small changes per transformation
	- $\Box \Rightarrow$  less likely to go wrong
	- ❑ System works after each change

## Refactoring » Organizing Java Code

- Eclipse comes with extensive support for organizing and refactoring Java code
- It is possible to:
	- ❑ Generate getters and setters for the fields
	- ❑ Organize missing import statements
	- ❑ Move fields, methods, classes
	- ❑ Rename methods, classes, packages

### Refactoring » Why Refactoring?

- Methods might no longer do (only) what their name suggests.
- Functionality that should be in two different classes might be in the same class.
- Functionality that should be in one class might be duplicated in two or more classes.
- Improve the design of existing code.
- Gain a better understanding of the code.

}

■ Consider a method for computing the room charge for a hotel:

public double getRoomCharge()  $\{$ double roomCharge = 0.0; ... code to compute room charge... return roomCharge;

■ What other factors might go into computing the room charge?

#### Refactoring » Example

■ Of course, to print out a bill for a customer, we also need to include incidentals and taxes … public double getRoomCharge() { double roomCharge = 0.0; ... code to compute room charge... // now add the incidentals to roomCharge ... code to add up incidentals ... // now add the tax for the room to the charge ...several lines of code to compute the tax... return roomCharge; }

■ What's inelegant about this method now?

❑ 3 sets of calculations in one function. Method does 3 things. ❑ The name is not illustrative of what the method does.

#### Refactoring » Example

- Better: Changing the name of the method (for example, calculateCustomerCharge).
- Does this fix the problem?
	- ❑ No, We also need to change the name at all call sites.
	- ❑ We need to update the documentation.
	- ❑ If this method overrides a method in another class, the other name may need to be changed too. Ditto if this method implements an interface.
- This is known as the *Rename Method* refactoring.

#### Refactoring » Example

■ Let's refactor our getRoomCharge() method. public double calculateCustomerCharge() { double roomCharge = getRoomCharge();

```
double incidentals = getIncidentally();
double tax = getTax(roomCharge, incidentals);
return roomCharge + incidentals + tax;
```
■ What have we done?

}

- ❑ We defined additional methods to compute incidentals, tax, etc.
- ❑ In order to do this, we added local variables for the quantities that are being calculated in the new methods.
- ❑ Some pre-existing local variables ended up being parameters to the new method.
- ❑ The returned value is different from what was returned in the preexisting method.

### Refactoring » Common Refactorings

#### <sup>◼</sup> *Rename*

- ❑ *Methods*, *Fields*, *Packages*, *Projects*, *Parameters*, or *Local Variables*
- *Encapsulate Field* (generate getter and setter)
- **Pull up a Field or Method (into superclass)**
- *Push down* a *Field* or *Method* (into subclass)
- Extract Method, Local Variable, or *Constant* from an *Expression*
- Change Method Signature

#### Refactoring » Renaming a Method Using Eclipse

- In a Java view showing methods (e.g., the Outline view) select the method to be renamed.
- From the view's pop-up menu, select Refactor » Rename, or select Refactor » Rename from the global menu bar **or**
- In a Java editor, select a reference to or the declaration of the method to be renamed.
- From the editor's pop-up menu, select Refactor » Rename, or select Refactor » Rename from the global menu bar.
- This pops up the Rename Method dialog box.
- Click Preview to preview the changes, or click OK to perform the refactoring.

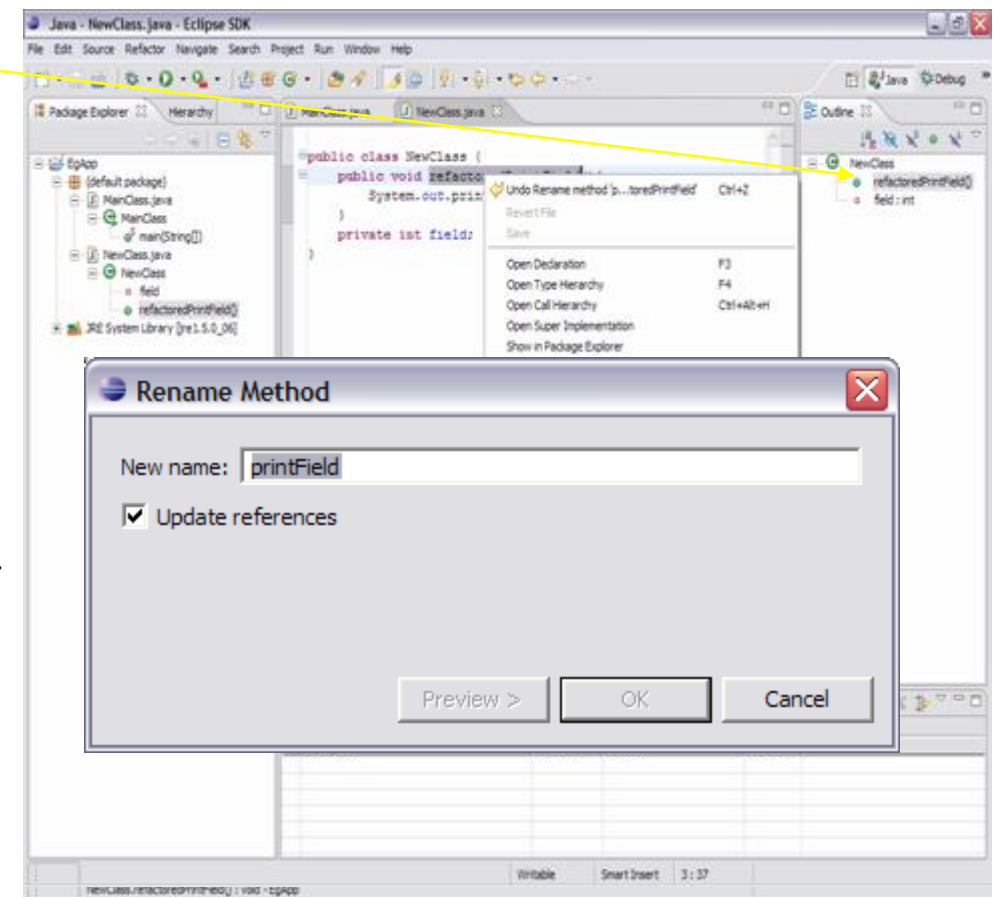

### Refactoring » Encapsulating a Field

- The *Encapsulate Field* refactoring can be used to convert a public instance variable into a private instance variable with accessor functions.
- Example: Inelegant code—

```
public PublicFieldClass{
       public String name ;
}
```

```
public OtherClass{
   public static void main(String[] args){
    PublicFieldClass example = new PublicFieldClass();
    example.name = "Joe";
    System.out.println("My name is " + example.name);
   }
}
```
#### Refactoring » Encapsulating a Field

■ After refactoring, we have ...

}

}

```
public EncapsulatedFieldClass{
      private String name;
      public String getName(){
                 return name;
      }
      public setName(String newName){
                  name = newName;
      }
}
public OtherClass{
      public static void main(String[] args){
                 EncapsulatedFieldClass example = 
                           new EncapsulatedFieldClass()
                 example.setName("Joe") ;
                 System.out.println("My name is " +
```
**12**

example.getName()) ;

#### Refactoring » Encapsulating a Field Using Eclipse

- Select the field in one of the Java views (e.g., Outline, Package Explorer or Members view).
- From the field's pop-up menu, select Refactor » Encapsulate Field… , or from the menu bar, select Refactor » Encapsulate Field…
- Alternatively, in the Java editor, select the field.
- From the menu bar, select Refactor » Encapsulate Field… , or from the editor's pop-up menu, select Refactor » Encapsulate Field…
- This pops up the Encapsulate Field dialog.
- Type the names of the accessor routines in the Getter name and Setter name text fields.
- Click Preview to preview the changes or Click OK to perform refactoring.

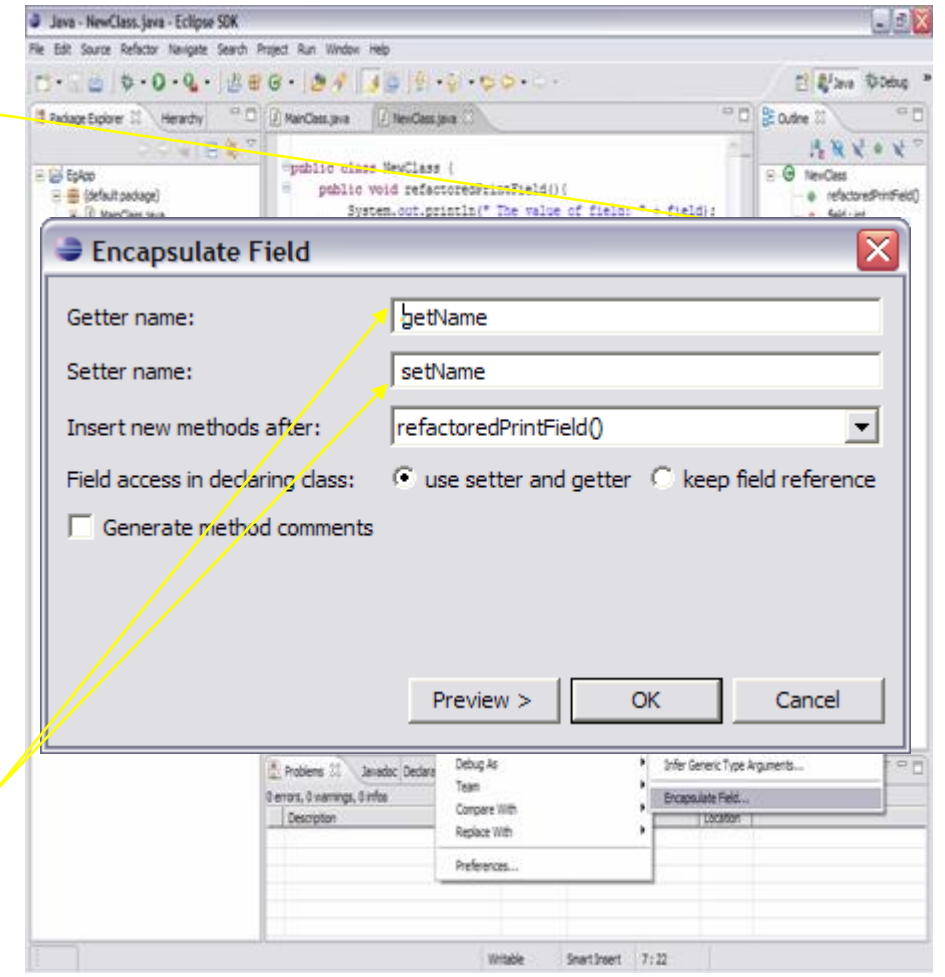

### Refactoring » Pull Up Method

- Moves a field or method to a superclass of its declaring class.
- Suppose you have the same method—or nearly the same method—in two different classes in your system. It may be a good idea to centralize the behavior in a superclass.

```
public class Employee extends Person { 
    String getName() {
            ... 
     }
}
public class Student extends Person { 
    String getName() {
       ... 
     }
}
```
#### Refactoring » Pull Up Method

}

■ After the Pull up Method refactoring is applied ... public class Person { String getName() { ... }

## Refactoring » Pull Up Method Using Eclipse

- In a Java view (e.g., Outline, Package Explorer, Members), select the members that you want to pull up.
- From the menu bar, select Refactor » Pull Up or from the pop-up menu, select Refactor » Pull Up.
- This pops up the Pull up dialog.
- Select the methods to pull up and their new declaring class. Click Next.
- Select the methods to be removed in the subtypes after pull up and click Next to review the changes.

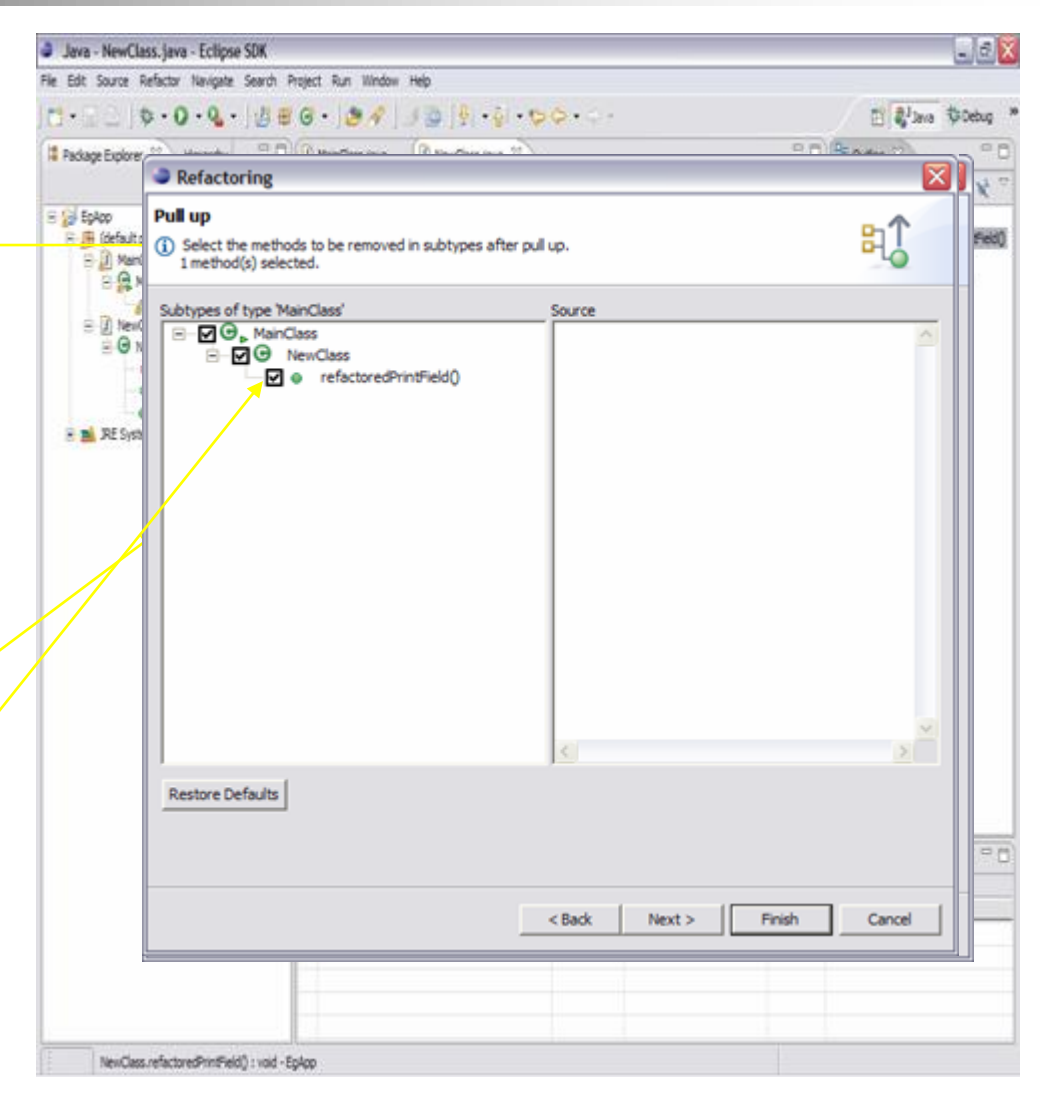

#### Refactoring » Push Down Method

- Reverse of Pull up Method.
- Moves a set of methods and fields from a class to its subclasses.
- Can be used when some of the subclasses do not use a method defined in the superclass.

#### Refactoring » Push Down Method Using Eclipse

- $\blacksquare$  In a Java view (e.g., Outline, Package Explorer, Members), select the members that you want to push down.
- From the menu bar, select Refactor » Push Down or from the pop-up menu, select Refactor » Push Down.
- The Push Down dialog will open.
- Click Preview to preview the changes or click OK to perform the refactoring.

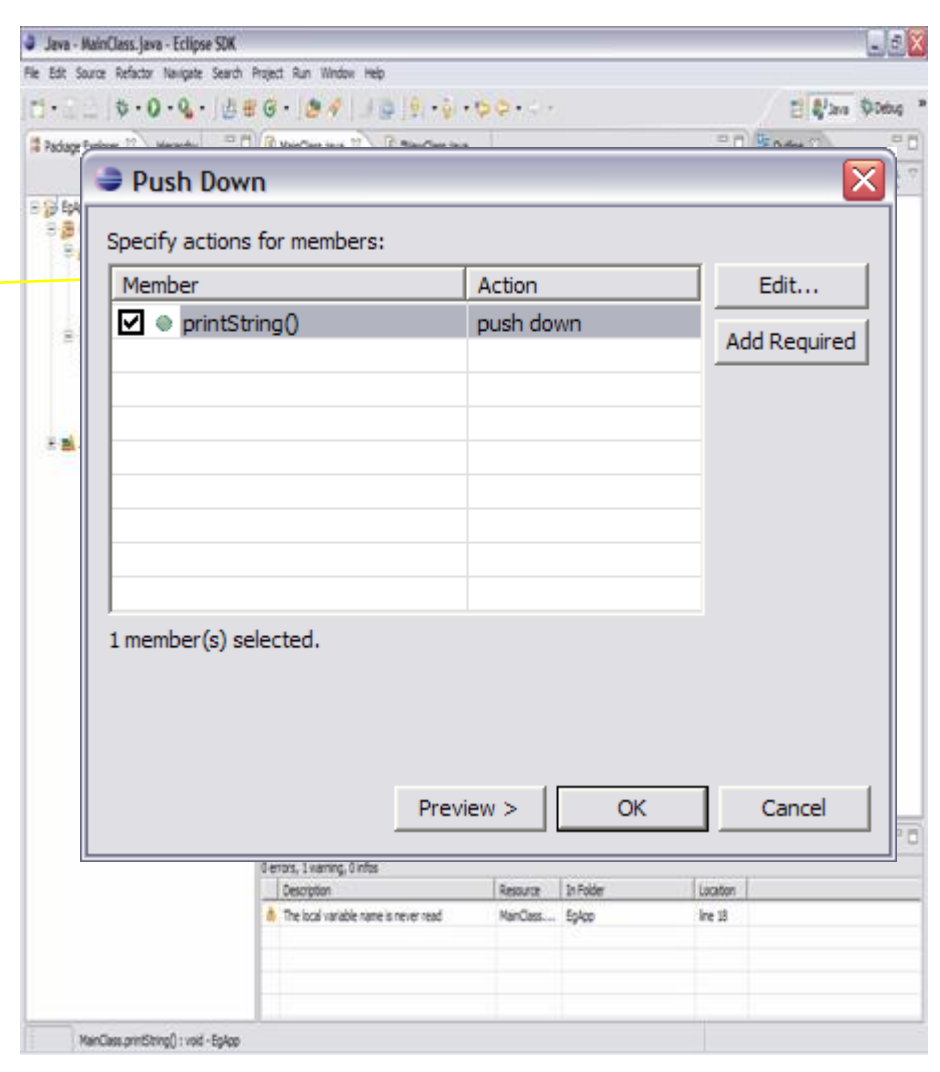

### Refactoring » Extracting a Local Variable

- An expression that occurs in more than one place is replaced with a local variable, whose value is calculated only once.
- If a program needs to use the same value in multiple places, it can be calculated only once and then used wherever needed.
- Advantages
	- ❑ Makes the code more efficient.
	- ❑ Makes the code more readable.
	- ❑ Creates a single point of maintenance for the logic of computing the expression.

#### Refactoring » Extracting a Local Variable Using Eclipse

- In a Java editor, select the expression that you want to extract to a local variable.
- From the editor's pop-up menu, select Refactor » Extract Local Variable or from the menu bar, select Refactor » Extract Local Variable.
- This will open the Extract Local Variable dialog box.
- Type the name of the variable in the Variable name text field.
- Click Preview to preview the changes or click OK to perform the refactoring.

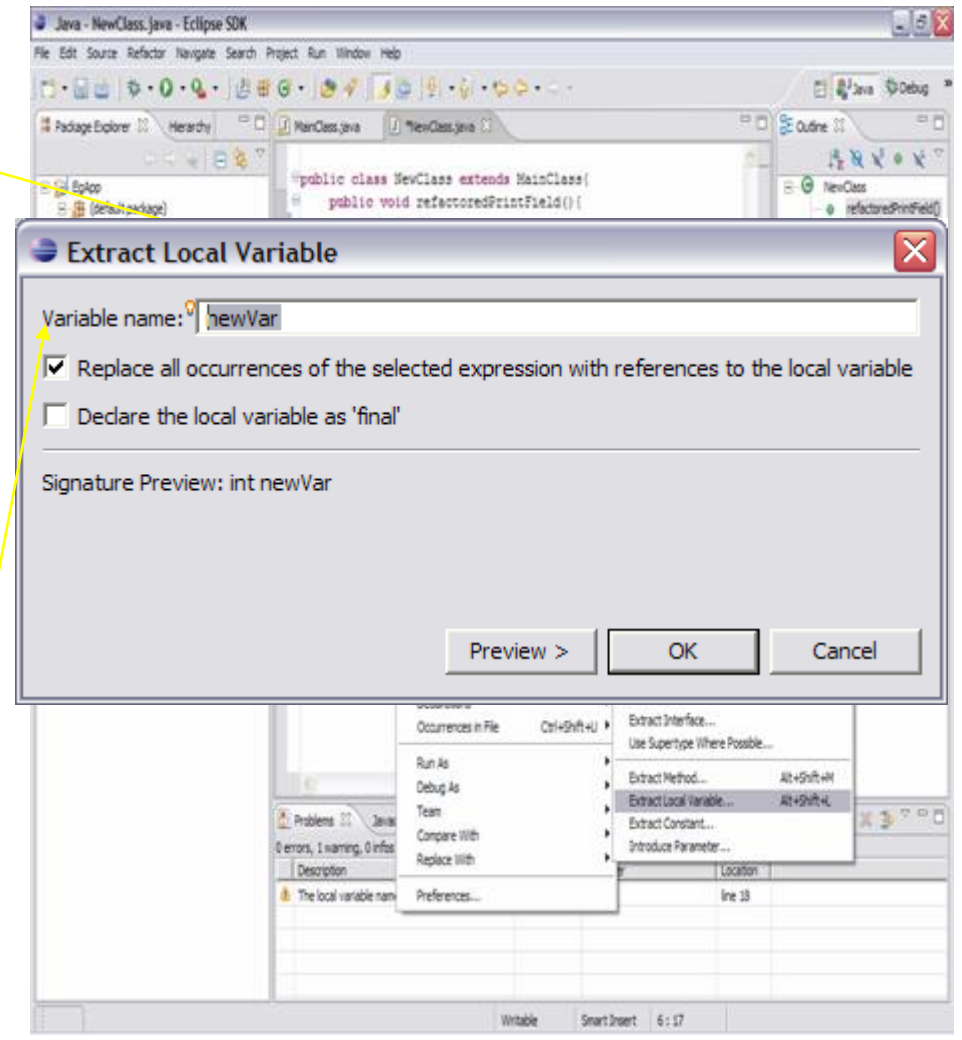

### Refactoring » Extracting a Method

■ Creates a new method containing the statements or expression currently selected and replaces the selection with a reference to the new method.

#### ■ Advantages

- ❑ Code readability
- ❑ Minimize code duplication

#### Refactoring » Extracting a Method Using Eclipse

- In an editor, select a set of statements or an expression from a method body.
- From the pop-up menu in the editor, select Refactor » Extract Method from the menu bar, select Refactor » Extract Method.
- This opens the Extract Method dialog box.
- $\blacksquare$  Type the method name in the Method name text field.
- In the Access Modifier list, specify the method's visibility (public, default, protected, or private).
- Click Preview to preview the changes or click OK to perform the refactoring.

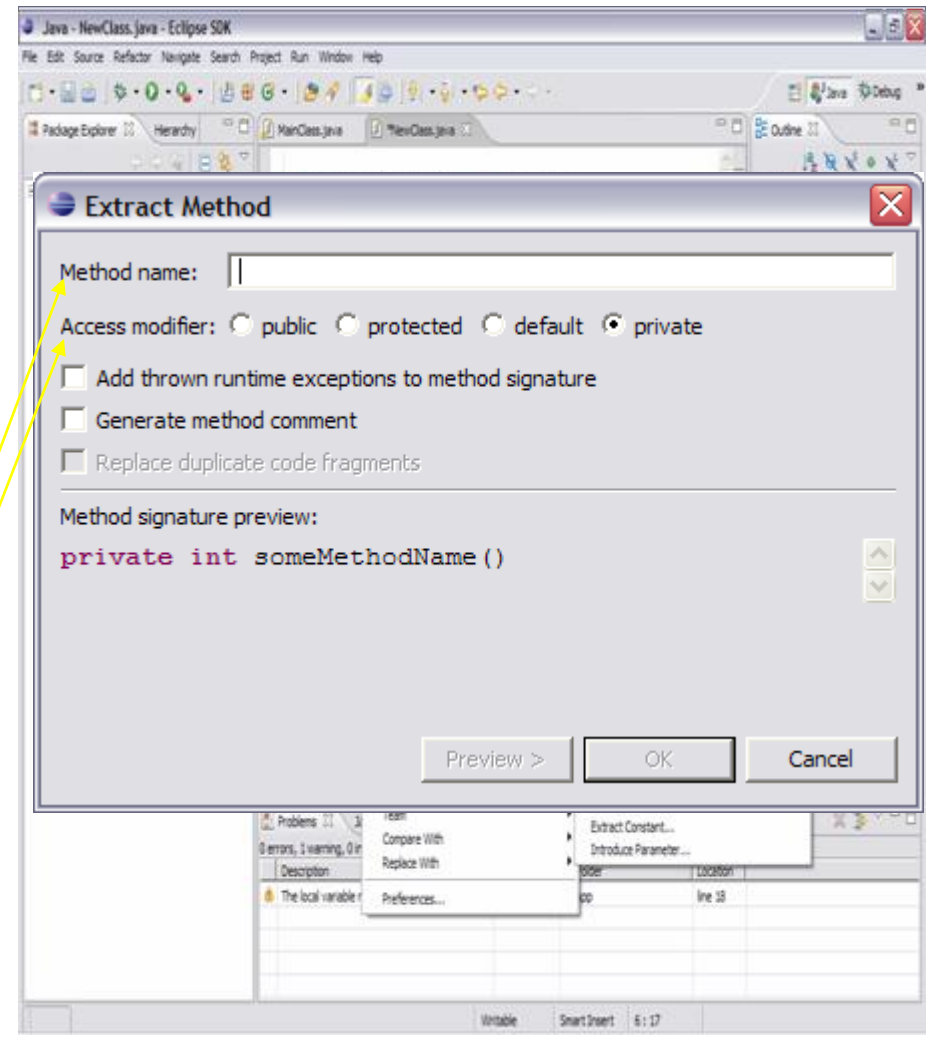

## Refactoring » Change Method Signature

- $\blacksquare$  Select the method in a Java view (e.g. Outline, Package Explorer, Members).
- From the menu bar, select Refactor » Change Method Signature or from the method's pop-up menu, select Refactor » Change Method Signature.
- This opens the Change Method Signature dialog box.
- Use the Access Modifier drop-down to control the method's visibility.
- Change the method's return type or name by editing the provided text fields.
- Select one or more parameters and use the Up and Down buttons to reorder the parameters (you can see a signature preview below the parameter list).
- Use the Add button to add a parameter; you can then edit its type,

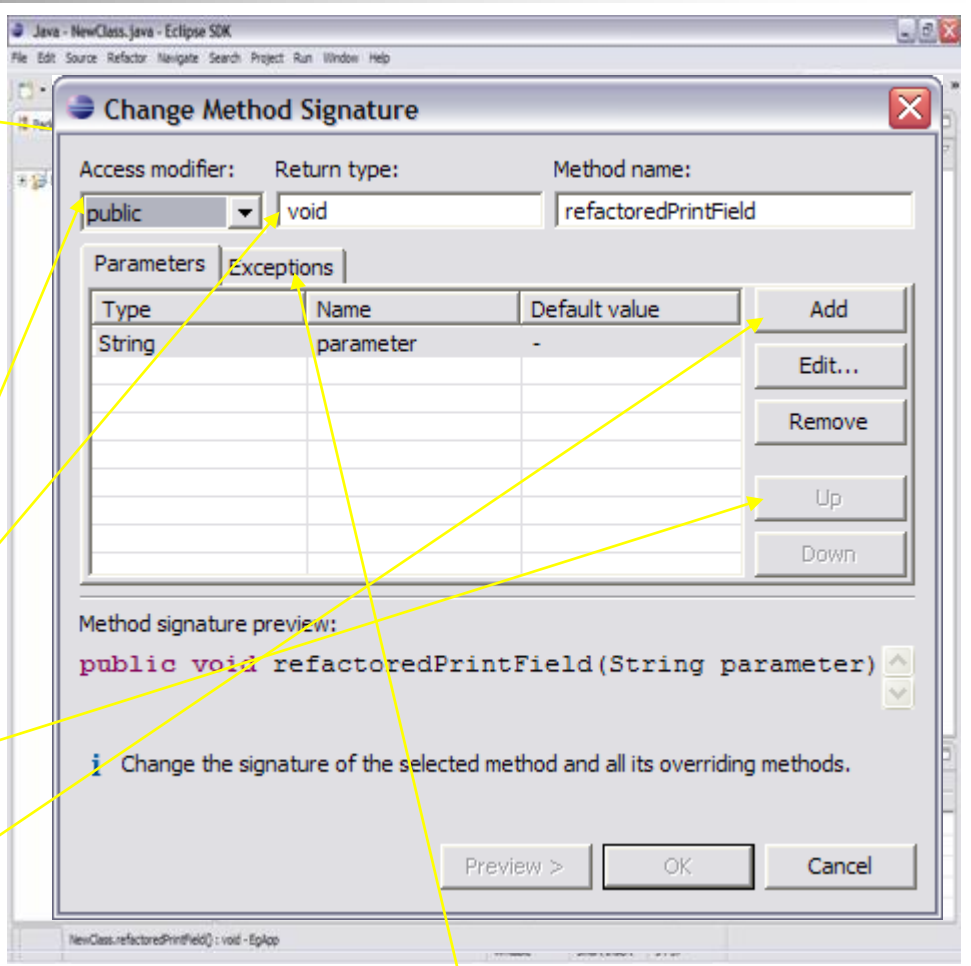

name and default value in the table. <br>
In Switch to the Exceptions tab to add or remove thrown exceptions. Click Preview to preview the changes

# Other Refactorings Supported by Eclipse

- Renaming
	- ❑ a package
	- ❑ a compilation unit
	- ❑ a type
	- ❑ a local variable
	- ❑ method parameters
- Extracting
	- ❑ a constant
	- ❑ an interface from a type
- Inlining
	- ❑ a local variable
	- ❑ a method
	- ❑ a constant
	- ❑ static members between types
	- □ an instance method to a component
- **Converting** 
	- ❑ a local variable to a field
	- ❑ an anonymous inner class to a nested class
	- ❑ a nested type to a top level type
- Replacing
	- ❑ references to a type with references to one of its supertypes
	- ❑ a single reference to a type with a reference to one of its supertypes
	- ❑ an expression with a method parameter
	- ❑ constructor calls with factory method invocations